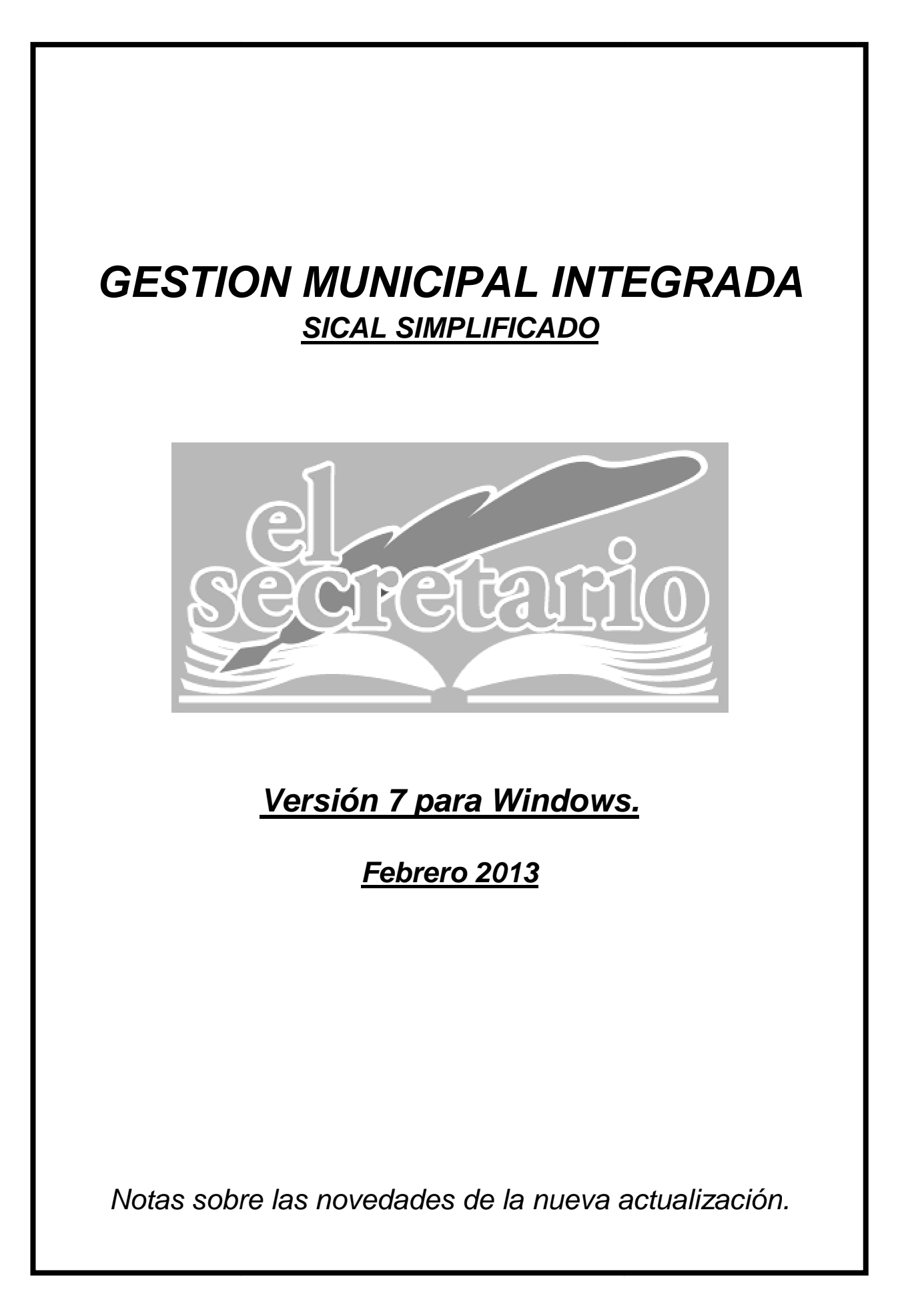

# **NOVEDADES DE LA ACTUALIZACION.**

En esta actualización se incluyen nuevas modificaciones, basadas tanto en la Ley Orgánica 2/2012 de 27 de abril, de Estabilidad Presupuestaria y Sostenibilidad Financiera como en la Orden HAP/2105/2012, que ayudarán a la confección de los modelos publicados para la elaboración del Presupuesto General para el ejercicio 2013 y también en los cálculos automáticos de algunos de los ajustes, en términos de Sistema Europeo de Cuentas, necesarios para la Liquidación del ejercicio 2012 y siguientes.

En resumen, los cambios afectan a:

- Ajustes SEC-95 en la Liquidación del Presupuesto.
- Nuevo Informe de Estabilidad de la Liquidación del Presupuesto.
- Sectorización de la Plantilla de Personal del Presupuesto.
- Tratamiento de Ejercicios futuros en las Inversiones del Presupuesto.
- Tratamiento de Ejercicios futuros en la Inversiones de la Liquidación del Presupuesto.

# **CAMBIOS REALIZADOS EN LA NUEVA VERSION.**

### **1.- AJUSTES SEC-95 EN LA LIQUIDACION DEL PRESUPUESTO.**

Para la Liquidación del presupuesto del ejercicio 2012 se han de tener en cuenta los llamados AJUSTES SEC-95 (ajustes en términos del Sistema Europeo de Cuentas) para el cálculo de la Capacidad o Necesidad de Financiación de la Liquidación.

Estos ajustes están definidos en el Formulario F.1.1.B.1 de la Guía de Formularios publicada por la IGAE, para el suministro de información al Ministerio de Hacienda y Administraciones Públicas, que están sujetos a constantes variaciones, tal como se indica la página 3 de dicha guía:

F.1.1.B1-Ajustes contemplados en el Informe de Evaluacion para relacionar el saldo resultante de Ingresos y Gastos del Presupuesto con la capacidad o necesidad de financiación calculada conforme a las normas del Sistema Europeo de Cuentas.

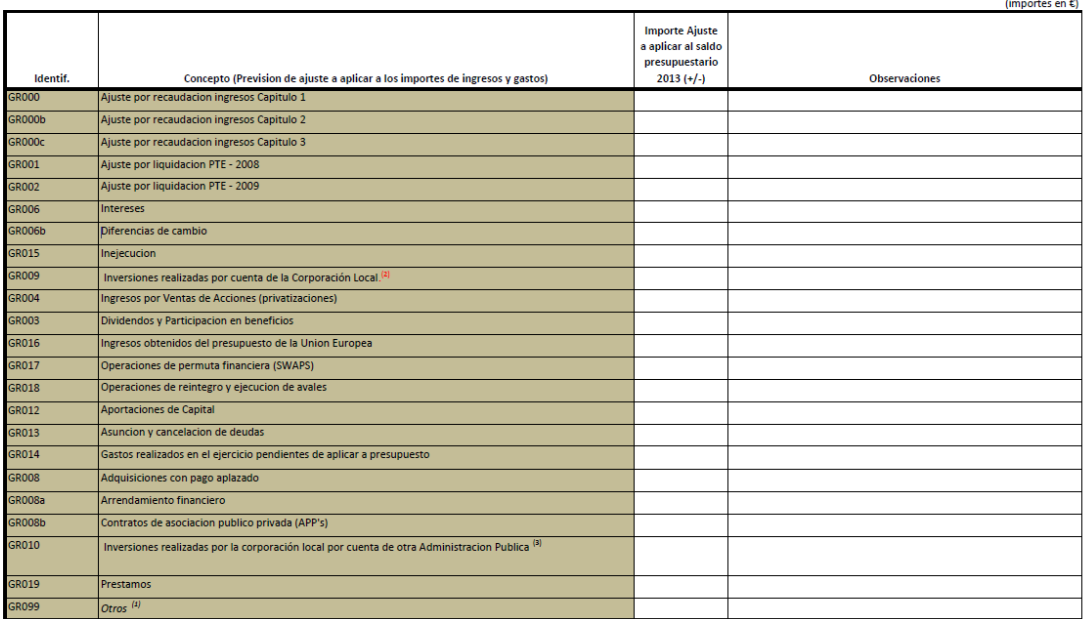

Para reflejar en la aplicación estos importes de Ajustes SEC-95, hemos abierto una nueva opción en el menú "Archivos" del módulo de contabilidad:

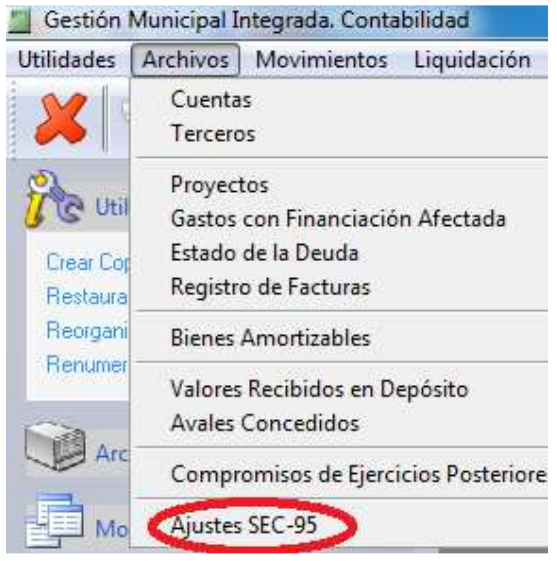

Desde aquí podemos definir los importes de los determinados ajustes que sean de aplicación en nuestra contabilidad para el ejercicio 2012 y siguientes.

Al seleccionar esta opción podemos visualizar la tabla descrita en la Guía de Formularios, adaptada a nuestra aplicación:

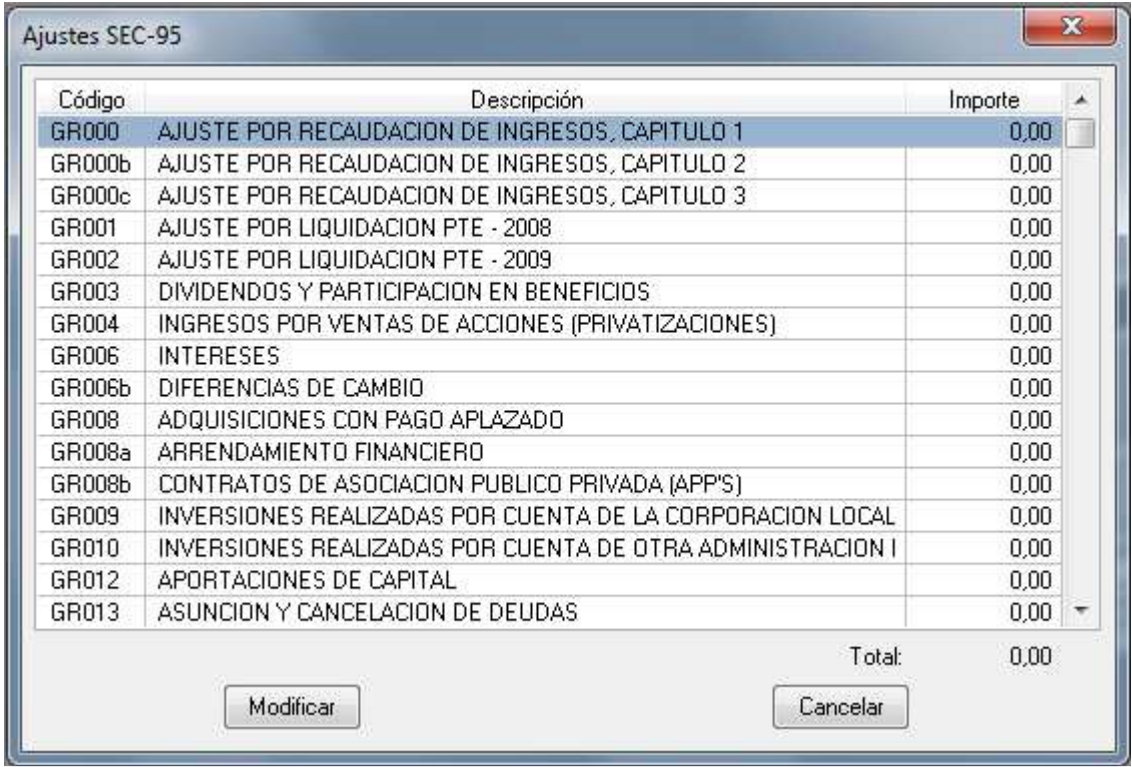

El programa tiene la posibilidad de calcular los importes para 4 de estos ajustes:

**GR000** AJUSTE POR RECAUDACION DE INGRESOS, CAPITULO 1 **GR000b** AJUSTE POR RECAUDACION DE INGRESOS, CAPITULO 2 **GR000c** AJUSTE POR RECAUDACION DE INGRESOS, CAPITULO 3 **GR014** GASTOS REALIZADOS PENDIENTES DE APLICAR A PRESUPUESTO.

Para calcularlos o introducir un valor (positivo o negativo) para el ajuste deseado, sólo hemos de seleccionarlo y pulsar sobre "Modificar" o hacer doble click sobre el mismo. Entonces nos aparecerá una pantalla como la siguiente:

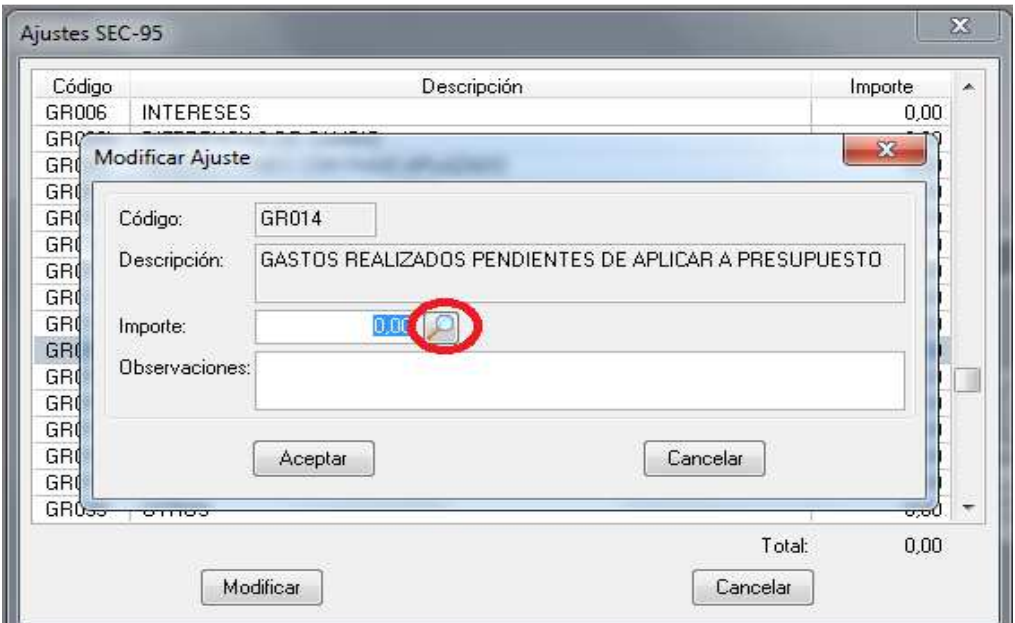

Si al abrir la pantalla para introducir el importe, nos aparece un botón con la lupa, quiere indicar que si pulsamos sobre él, el programa realizará los cálculos para ese ajuste y nos indicará el resultado. Aquellos ajustes en los que no aparece el botón con la lupa, hemos de calcularlos nosotros basándonos en la guía:

http://www.igae.pap.minhap.gob.es/sitios/igae/es-ES/InformesCuentas/Informes/Documents/Manual-AATT/ManualCCLL1Edicion2006b.pdf

 y poner el importe deseado en la casilla correspondiente, así como una breve explicación de la misma en el campo Observaciones.

# **2.- NUEVO INFORME DE ESTABILIDAD PRESUPUESTARIA EN LA LIQUIDACION DEL PRESUPUESTO.**

Los ajustes SEC-95 introducidos mediante la opción explicada en el apartado anterior, tienen su reflejo en el nuevo listado sobre la Estabilidad de la Liquidación, como se muestra a continuación. Este listado lleva ligado igualmente, la relación de los ajustes SEC y su explicación en el campo observaciones.

Según se establece en el apartado .2.5.1 de la Guía de Formularios, para la medición de la capacidad de financiación de una Entidad, se tendrá en cuenta lo siguiente:

a) Si la Entidad está sometida a Presupuesto Limitativo/Contabilidad Publica, la capacidad o necesidad de financiación se calcula como:

- (+) Ingresos no financieros. Suma de los Ingresos previstos en los Capítulos 1 a 7 del Presupuesto.
- (-) Gastos no financieros. Suma de los Gastos previstos en los Capítulos 1 a 7 del Presupuesto.
- (+/-) Ajustes a aplicar al saldo resultante de los Ingresos y Gastos no financieros del Presupuesto para relacionarlo con la capacidad o necesidad de financiación calculada conforme al SEC.

La relación de los ajustes a aplicar y sus importes se recogen en el formulario F.1.1.B1.

Para la determinación de los ajustes y su importe, consultar el apartado III "Ajustes entre el saldo presupuestario no financiero y el déficit o superávit de Contabilidad Nacional" del Manual del Calculo del déficit en Contabilidad Nacional adaptado a las Corporaciones Locales .

(+/-) Los ajustes a realizar para homogeneizar las operaciones internas de ingresos y gastos entre entidades de la Corporación Local o dependientes de ella.

Corrección de los desajustes que puedan existir entre las cantidades dadas y recibidas en los presupuestos del ejercicio 2013 o, en su caso, estados financieros, por operaciones internas entre entidades integrantes de la Corporación local o dependientes de ésta.

La relación de ajustes a aplicar y sus importes se recogen en el formulario F.2.1.

Para la determinación de los ajustes y su importe, consultar el apartado III.6 "Consolidación de transferencias entre administraciones publicas" del Manual del Calculo del déficit en Contabilidad Nacional adaptado a las Corporaciones Locales.

:

#### INFORME DE INTERVENCION SOBRE EL CUMPLIMIENTO DEL PRINCIPIO DE ESTABILIDAD PRESUPUESTARIA

En cumplimiento de lo establecido en los arts. 3 y 11 de la Ley Orgánica 2/2012 de 27 de Abril de Estabilidad<br>Presupuestaria y Sostenibilidad Financiera, en relación con lo dispuesto en el art. 16.2 del RD 1463/2007, de 2<br>

#### **INFORME**

PRIMERO. Los datos de la Liquidación del Presupuesto que se presenta a informe contiene los siguientes<br>saldos por las operaciones no financieras:

PRESUPUESTO DE INGRESOS NO FINANCIEROS

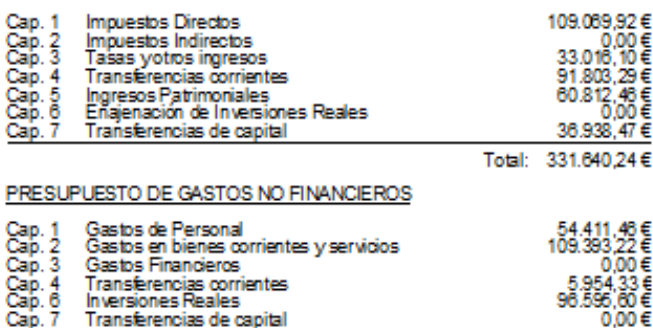

#### Total: 266.354,61 €

SEGUNDO. El expediente de la Liquidación del Presupuesto debe tener en cuenta en su elaboración y<br>aprobación que las Entidades Locales se someterán al principio de estabilidad presupuestaria y deberán<br>mantener una posición de la LeyOrgánica 2/2012.

TERCERO. El principio de Estabilidad Presupuestaria aplicado a esta Entidad Local se define como la situación rencouver to principle de equilibrio in superior contracto en terminos de capacidad de financiación de acuerlo con la definición<br>recoglida en el Sistema Europeo de Cuentas Nacionales (SEC-95). Existirá Capacidad de Financi

CUARTO. El incumplimiento del objetivo de estabilidad presupuestaria conllevará la elaboración de un plan<br>económico-financiero que permita en un año el cumplimiento del objetivo de conformidad con el art. 21 de la Ley<br>Orgá

QUINTO. Analizados los datos de la Liquidación del Presupuesto que se presenta a informe resulta:

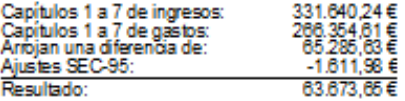

Como consecuencia de lo anterior, la situación de la Liquidación de Presupuesto determina la:

x CAPACIDAD DE FINANCIACIÓN.<br>NECESIDAD DE FINANCIACIÓN.

De acuerdo con ello, se entiende que el Presupuesto de esta entidad SI cumple con las exigencias de<br>Estabilidad Presupuestaria establecidas.

En ENTIDAD LOCAL DE DEMOSTRACION a 4 de Febrero de 2013. EL SECRETARIO INTERVENTOR

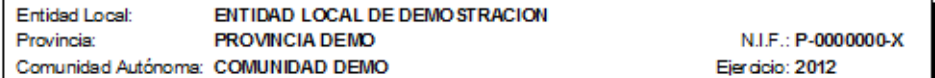

### AJU STES SEC-95

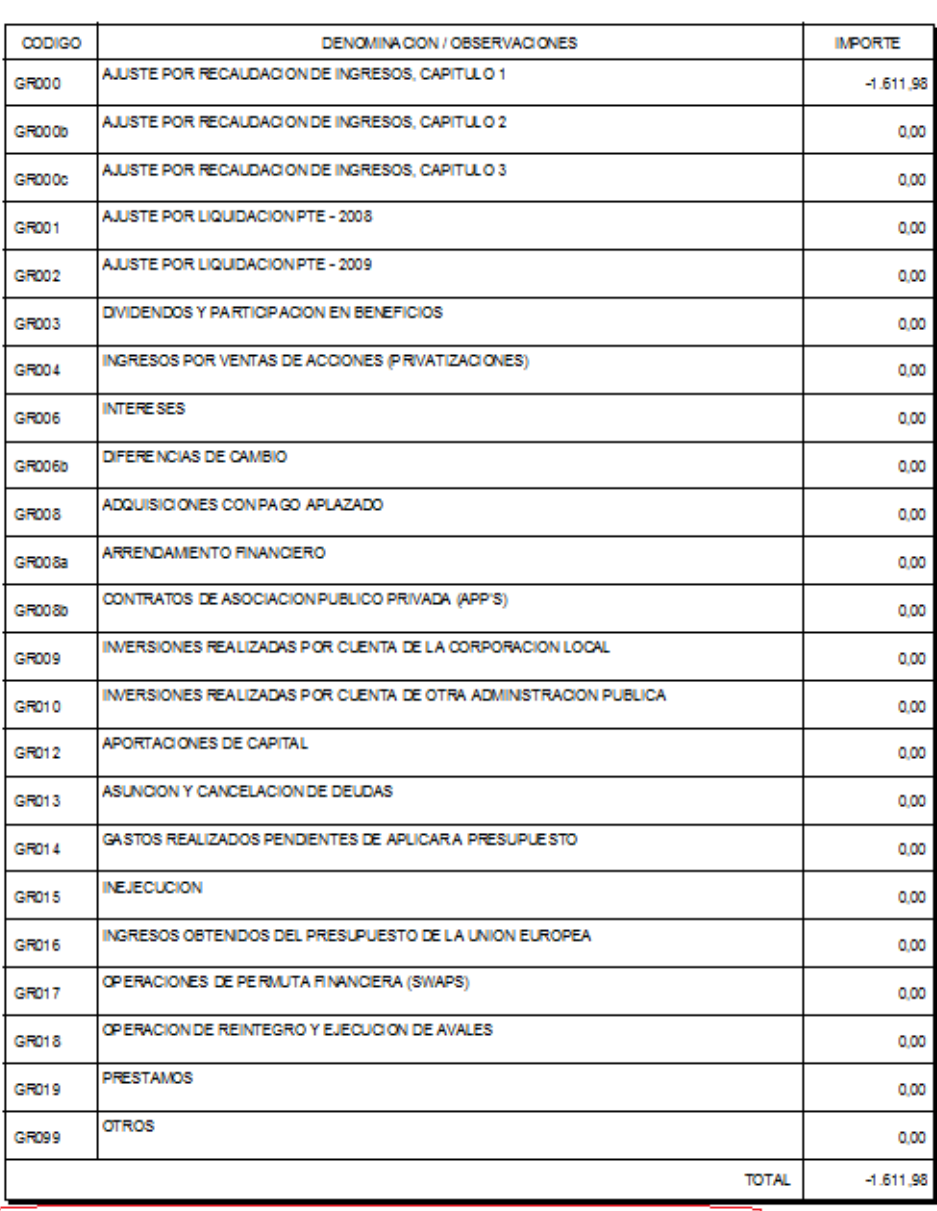

Nota: Formula no provisional sujeto a modificaciones por el Ministerio de Hacienda y Administradones Públicas.

# **3.- SECTORIZACION DE LA PLANTILLA DE PERSONAL DEL PRESUPUESTO.**

El artículo 7) "Información sobre personal" de la Orden HAP/2105/2012, de 1 de octubre, por la que se desarrollan las obligaciones de suministro de información previstas en la Ley Orgánica 2/2012, de 27 de abril, de Estabilidad Presupuestaria y Sostenibilidad Financiera, establece:

"Las Comunidades Autónomas y las Entidades Locales remitirán, una vez aprobados sus correspondientes presupuestos y estados financieros, información detallada sobre los gastos de personal, contenidos en los mismos con el desglose y alcance que se determina en el apartado 2 de este artículo…"

Siguiendo el modelo publicado por la IGAE en la "Guía de Formularios sobre Información a comunicar para el cumplimiento de obligaciones contempladas en la Orden HAP/2105/2012, de 1 de octubre, por la que se desarrollan las obligaciones de suministro de información previstas en la Ley Orgánica 2/2012, de 27 de abril, de Estabilidad Presupuestaria y Sostenibilidad Financiera" hemos adaptado la plantilla de personal del Presupuesto para facilitar la obtención de los datos necesarios para realizar estas comunicaciones por sectores.

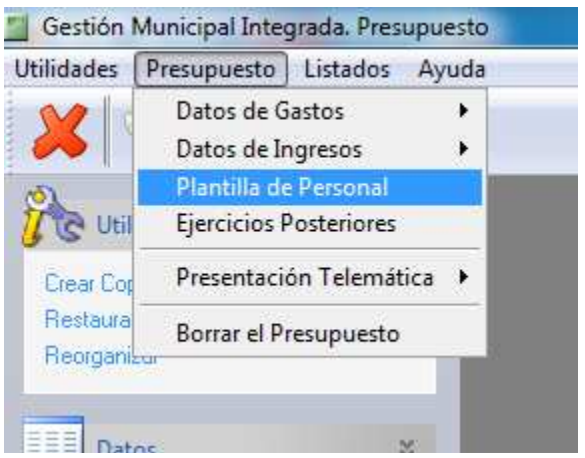

La nueva "Plantilla de Personal" difiere de la anterior. Para contemplar las nuevas variaciones, entramos en ella a través del menú "Presupuesto". Lo primero que nos llama la atención es la pantalla, por tipo de personal:

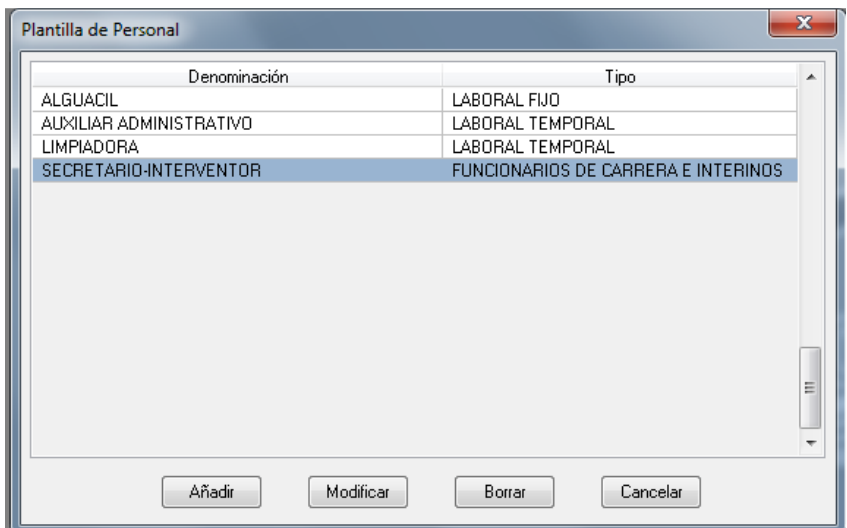

### Al entrar en uno de ellos veremos:

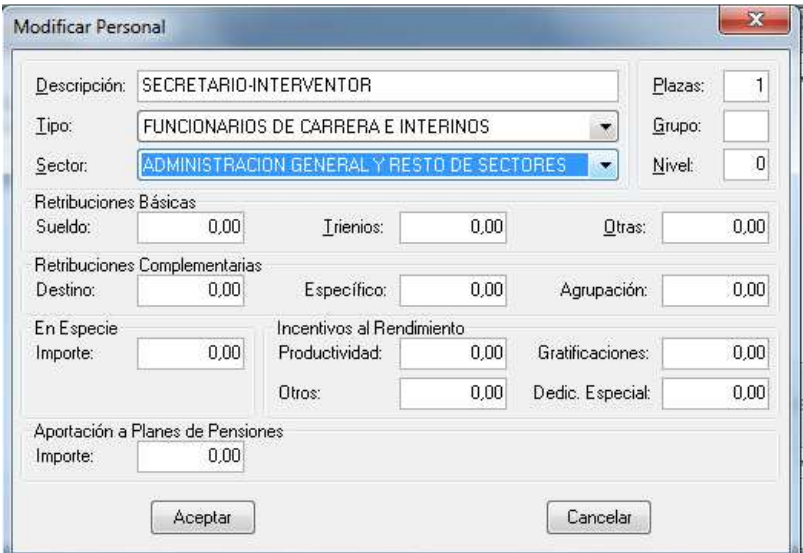

Podemos seleccionar el "Tipo" de personal:

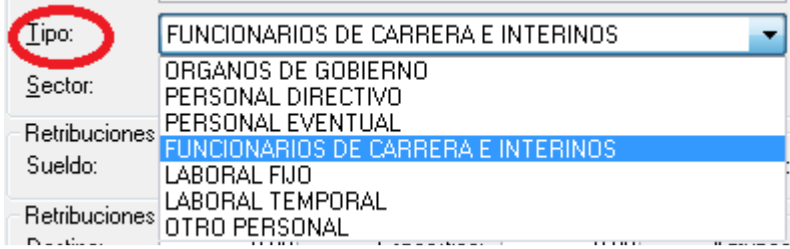

y el "Sector" al que pertenece:

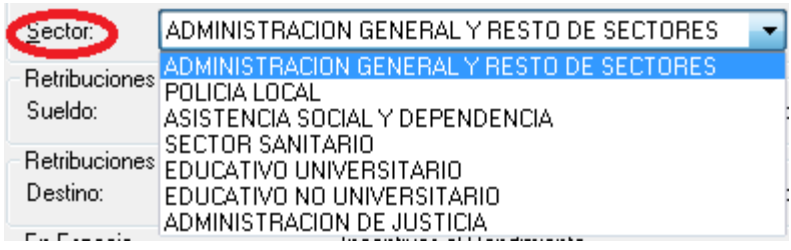

Estos sectores están publicados en la Guía de Formularios para la Remisión de Información publicada por la IGAE en la Oficina Virtual de Coordinación Financiera del Ministerio de Hacienda y Administraciones Publicas.

Dependiendo el Nº de Sectores diferentes, declarados en la Plantilla de Personal, así será el desglose que deberemos realizar al introducir las **Previsiones Iniciales del Presupuesto** en las partidas de Gastos del Capítulo 1 de Gastos de Personal (Salarios, Seguridad Social, aportaciones a Planes de pensiones, etc).

Así, al ir a introducir dichas previsiones, tendremos que distribuirlas entre los distintos sectores a los que afecte esa partida, tal y como se muestra en la imagen siguiente.

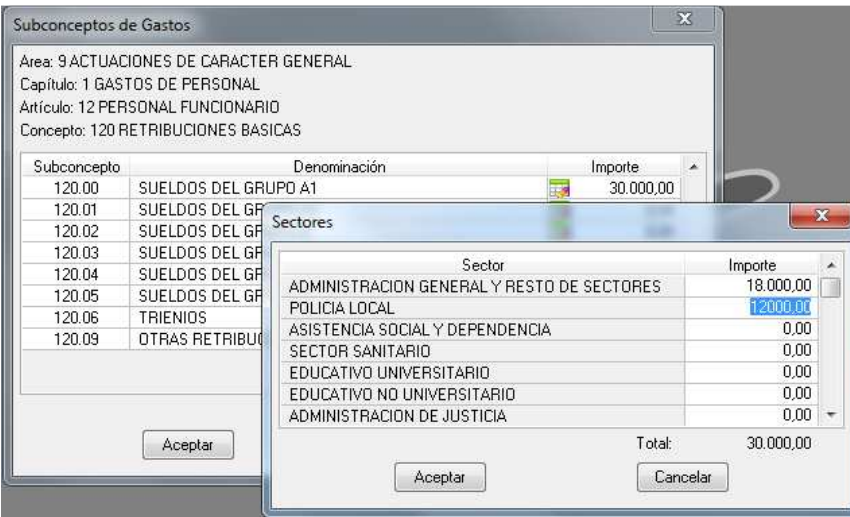

Como consecuencia de estas modificaciones, a la hora de imprimir la antigua plantilla de personal, ahora tenemos dos opciones:

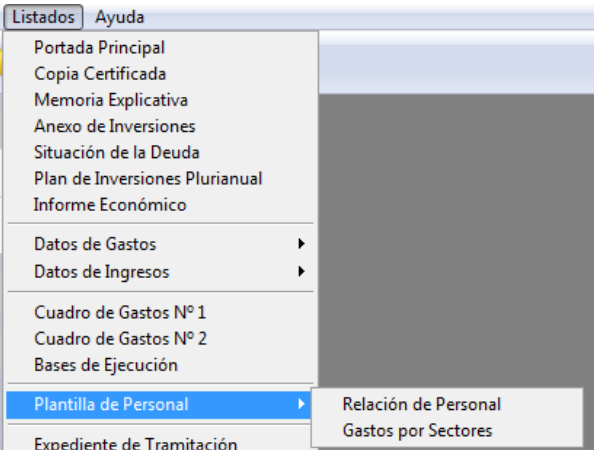

- Relación de Personal, en la que, como su nombre indica, se relacionan los distintos integrantes de la Plantilla, indicando de forma individual los datos sobre retribuciones básicas, complementarias, aportaciones a planes, etc.

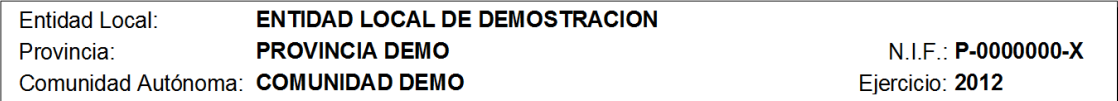

#### **RELACION DE PERSONAL**

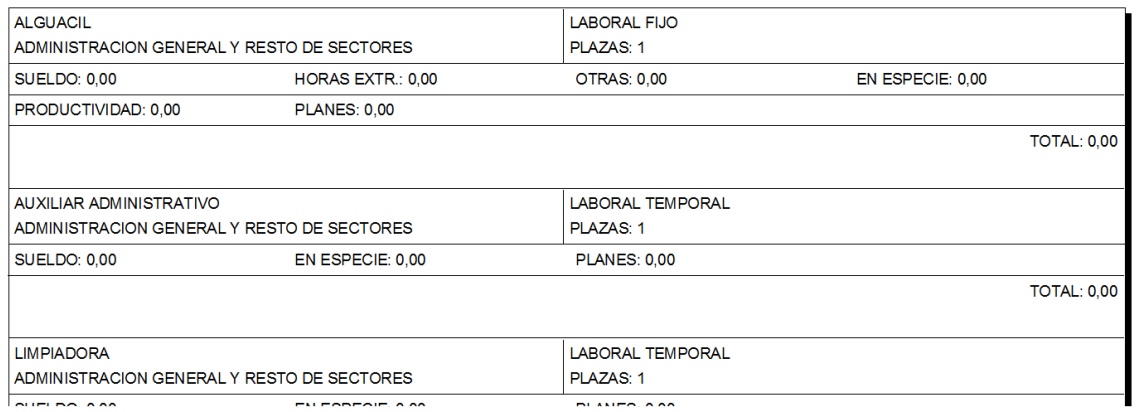

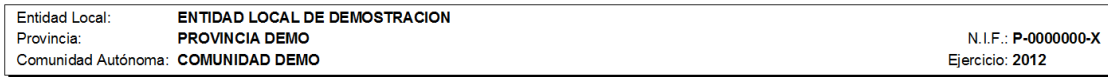

#### **GASTOS DISTRIBUIDOS POR SECTORES**

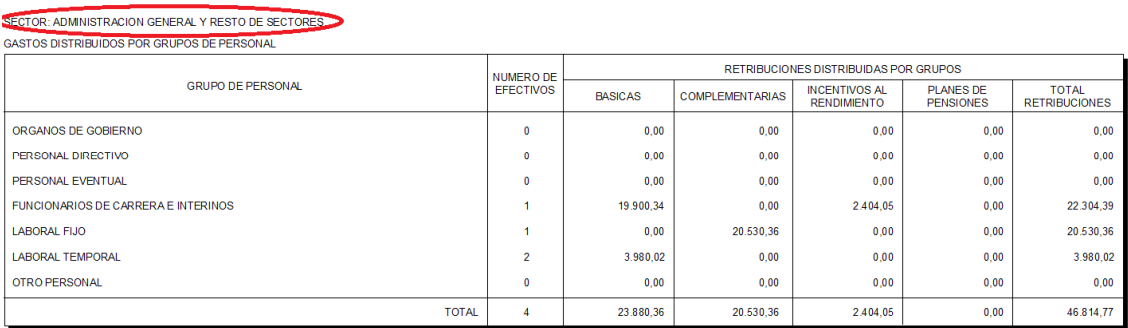

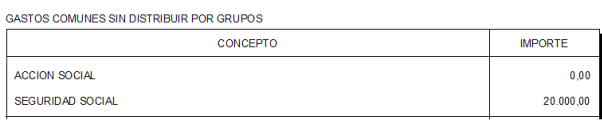

# **4.- TRATAMIENTO DE EJERCICIOS FUTUROS EN LAS INVERSIONES DEL PRESUPUESTO.**

Siguiendo lo establecido en el artículo 15 "Obligaciones anuales de suministro de información" de la Orden HAP/2105/2012, se modifica el tratamiento de las inversiones plurianuales en el Presupuesto.

Ahora podemos definir inversiones a realizar en varios años, definiendo primero la inversión en nuestro presupuesto corriente, de la forma habitual (a través de la introducción de su creación en el capítulo 6 "INVERSIONES REALES" dentro del AREA pertinente del Presupuesto de Gasto) y de la introducción de las previsiones iniciales. Luego, a través de la nueva opción del menú "Presupuestos" que se denomina "Ejercicios Posteriores", podremos prever las actuaciones sobre estas partidas en ejercicios futuros.

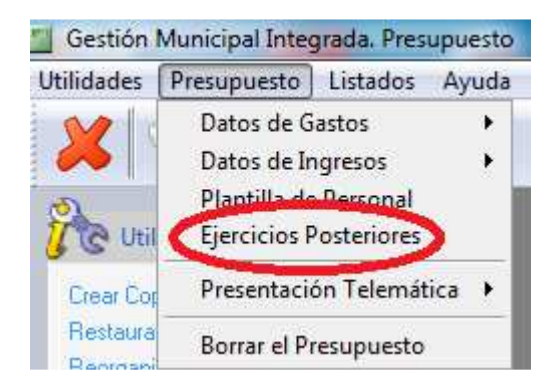

Desde aquí, podemos definir la forma en que vamos a ejecutar los presupuestos futuros de las partidas que definamos, asignando para cada ejercicio siguiente su previsión presupuestaria por año, el coste final de la inversión, lo ejecutado hasta ahora y el ejercicio de finalización de la misma.

Debemos tener muy en cuenta que estos datos se tratan de previsiones iniciales, nunca de los datos ejecutados (salvo lo determinado en la casilla "Ejecutado hasta 31/12/ del ejercicio anterior".

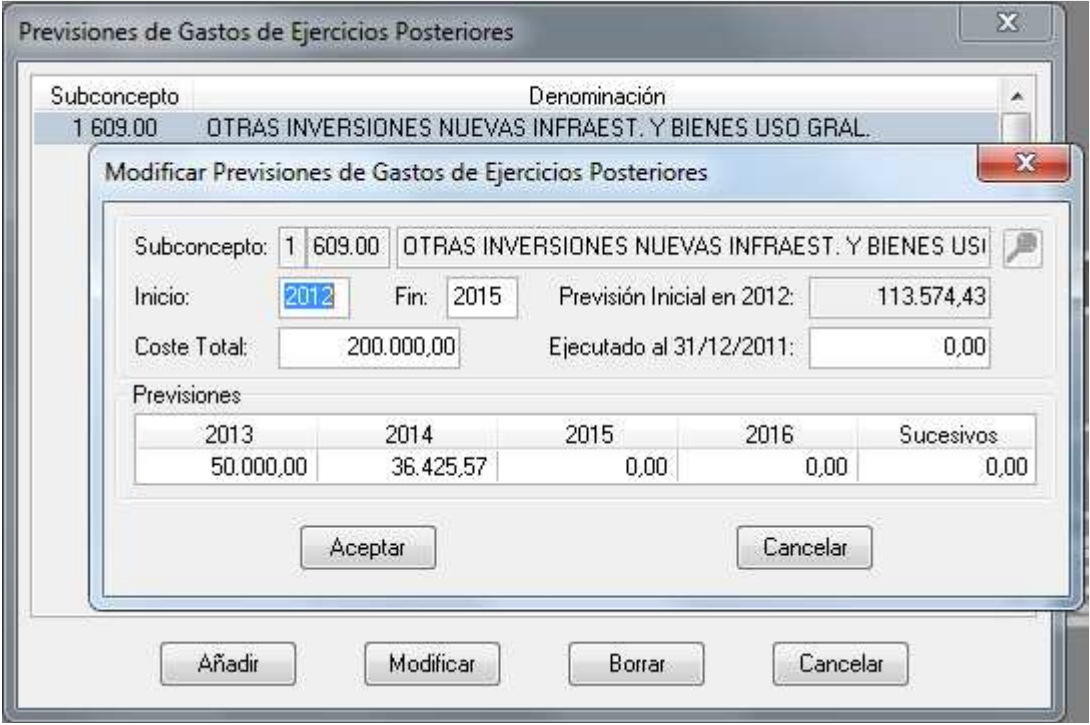

A través de los datos que introducimos en estos apartados, podemos obtener el listado que simula el modelo publicado en la Guía de Formularios por la IGAE, tal y como se reproduce en la imagen siguiente, y que está accesible desde el menú "Listados", "Plan de Inversiones Plurianual" en el módulo Presupuestos :

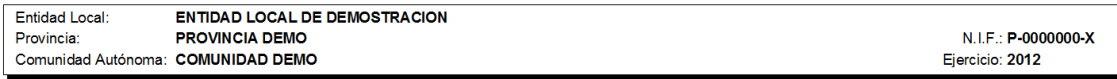

#### PLAN DE INVERSIONES PLURIANUALES

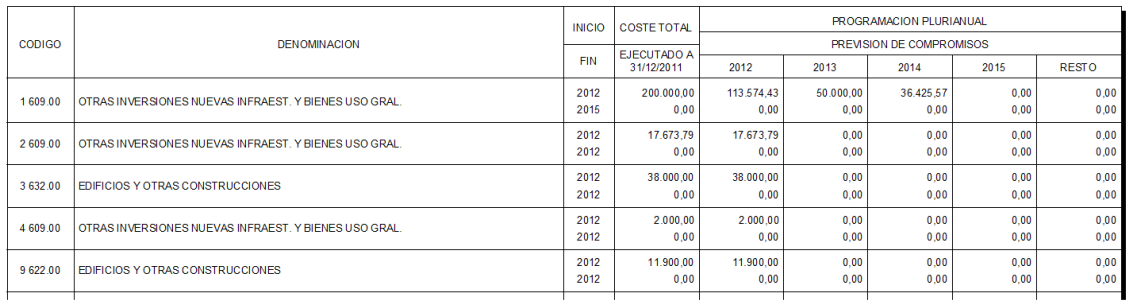

En este informe podemos obtener la información necesaria para rellenar el modelo publicado en la Guía de Formularios, facilitándonos así el envío obligatorio de ésta.

# **5.- TRATAMIENTO DE EJERCICIOS FUTUROS EN LAS INVERSIONES DE LA LIQUIDACION DEL PRESUPUESTO.**

Las inversiones definidas como plurianuales en el Presupuesto, tendrán su seguimiento trimestral en la liquidación del mismo, siguiendo así lo establecido en el apartado de suministro de información trimestral de la Orden HAP/2105/2012.

Para este menester, en dicha información trimestral, se reflejarán los "Compromisos de gasto" realizados en la contabilidad del ejercicio sobre dichas inversiones, desde la opción de "Movimientos", del módulo de Contabilidad:

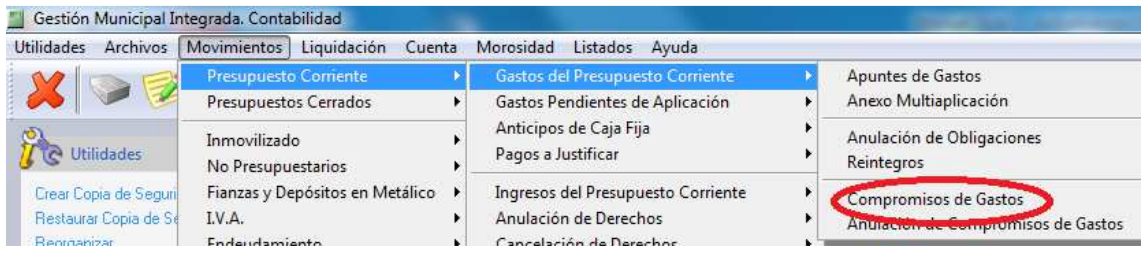

Y también los "Compromisos de Ejercicios Posteriores" de la opción del menú "Archivos":

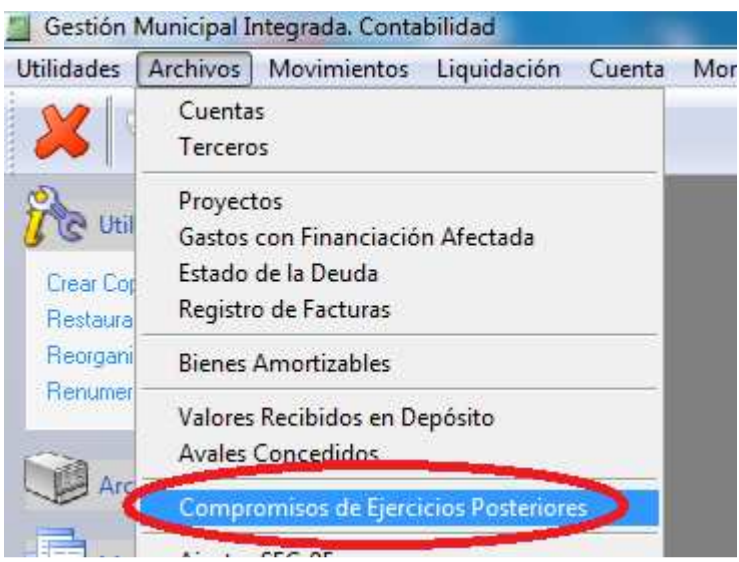

Desde esta opción, al igual que en los "Ejercicios Posteriores" del Presupuesto definíamos las previsiones, aquí podemos definir los Compromisos que haremos en esta inversión para ejercicios futuros:

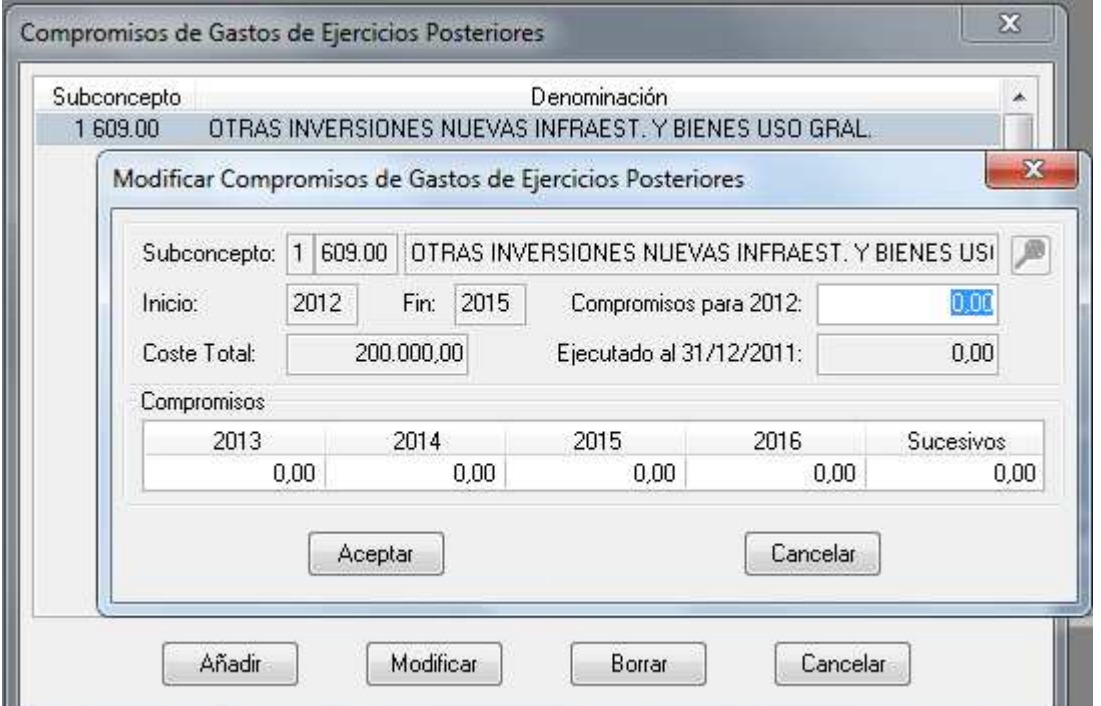

Al igual que en el Presupuesto, esta información se muestra en el listado habilitado en el módulo Presupuestos, "Plan de inversiones Plurianuales".

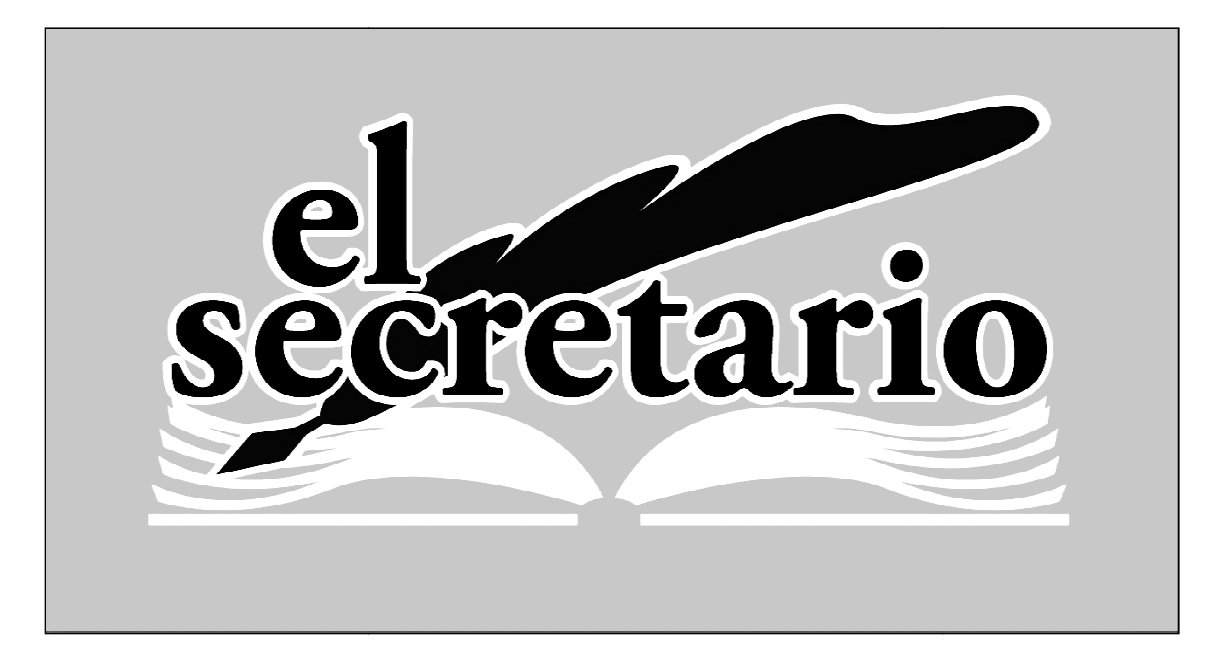

C/ Norberto Cuesta Dutari, 5 Bj. 37007 – Salamanca Telf.: 923 280 646 Fax.: 923 213 354 www.elsecretario.com informatica@elsecretario.com